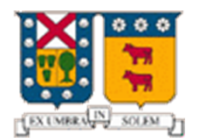

UNIVERSIDAD TÉCNICA FEDERICO SANTA MARÍA

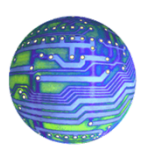

DEPARTAMENTO DE ELECTRÓNICA

# REDES DE COMPUTADORES I

# INFORME

"ESCRITORIO REMOTO"

Nombres: Diego Carvajal R. Sebastian Valdes M. Ayudante: Evandry Ramos Profesor: Agustín J. González Fecha: 6 / 09 / 2013

# 1. Resumen:

Este informe, se basará en explicar la historia del acceso remoto, los avances en esta materia, en que consiste el escritorio remoto, y los distintos tipos de programas y protocolos que se utilizan. Además se analizará uno de estas aplicaciones, en este caso TeamViewer, el cual es una aplicación que ofrece escritorio remoto y es de fácil uso.

# 2. Introducción:

El acceso remoto es, como de su nombre se desprende, el acceso a una maquina a la que no se puede acceder de forma física a ella. Sino solamente por medio de una conexión de red. Así por lo tanto los instrumentos de entrada/salida locales tales como pantalla o teclados, se comportan como si estuvieran conectados directamente al ordenador remoto. Esta tecnología está presente desde el comienzo de la computación y que con algunos cambios ha perdurado a lo que hoy en día se le conoce por Escritorio Remoto. Por ello en este informe se expondrán los usos actuales de esta tecnología, sus ventajas y sus desventajas. Además dado que existen diversos programas que ofrecen este servicio, se analizará específicamente el funcionamiento de *TeamViewer*, el cual es una aplicación de licencia gratuita de uso no comercial.

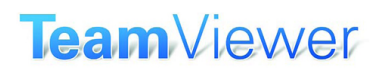

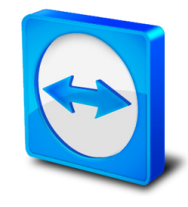

Figura 1: Logo software TeamViewer

### 3. Historia

Posteriormente a la aparición de las primeras computadoras, el acceso remoto era una función común en las grandes computadoras que poseían múltiples terminales de texto, los cuales poseían un teclado para entrada de datos y una pantalla para exhibición de únicamente caracteres alfanuméricos (sin gráficos). Esto hacia por ejemplo que la producción de texto fuera más rápida.

Sin embargo dado el avance en el poder de calculo de las computadores de relativamente pequeño tamaño junto con la reducción de precio de estos mismo, hizo que estos terminales empezaran a ser remplazados para pasar a la emulación de estos mismos programas en una aplicación. Esto influyó que para la década de los 90, las interfaces gráficas se popularizaran y se fueran abandonando paulatinamente la interacción textual.

Así en 1984 nació el primer entorno operativo de escritorio remoto llamado *X* −*Window*, desarrollado originalmente por el MIT con el nombre de proyecto Athena. El objetivo inicial de este proyecto era lograr la compatibilidad en materia de terminales gráficos de los diversos fabricantes.

### 4. Escritorio remoto: Protocolos y Funcionamiento

Como se ha visto, la tecnología de acceso remoto a evolucionado y en vez de solo controlar remotamente al equipo mediante aplicaciones tales como telnet o ssh (al usar una consola al introducir comandos), ahora se logra controlar remotamente y de forma gráfica e interactiva un computador en la red.

Actualmente existen diversos tipos de aplicaciones que ofrecen la capacidad de conexión de acceso remoto, los cuales a su vez poseen diferentes tipos de protocolos. Por ejemplo algunos protocolos usados actualmente son:

- Protocolo RDP para Windows
- $\blacksquare$  Protocolo X-11 para X-Window
- Protocolo VNC para Virtual network computing
- Protocolo ARD para Mac OS X

Sin embargo aunque existen diversos tipos de aplicaciones de escritorio remoto, el modo de funcionamiento de estas aplicaciones es relativamente parecidas entre ellos.

Este consiste en: Primeramente para efectos de seguridad, el computador remoto debe poseer una contraseña para la conexión. Posteriormente el terminal remoto, debe establecer una conexión con un servidor, a la espera de una solicitud de conexión de parte del terminal local. Cuando el terminal local ingresa la contraseña se inicia la conexión entre los terminales y así la información gráfica que genera el terminal remoto es convertida a un formato propio de la aplicación y enviada a través de la red al terminal local, que interpretará la información contenida en el paquete del protocolo para reconstruir la imagen a mostrar en la pantalla del terminal. Por su parte el terminal local envía los datos de movimiento del mouse y las pulsaciones del teclado al terminal remoto, los cuales se ejecutan en este.

### 5. Usos

Actualmente el principal uso de este tipo de aplicaciones es la administración remota, así como también de asistencia y configuración. También es usada para los "computadores sin cabeza", o "terminales tontos" los cuales solo se conforman de los elementos periféricos, tales como pantalla teclado y mouse, los cuales están conectados remotamente a un computador.

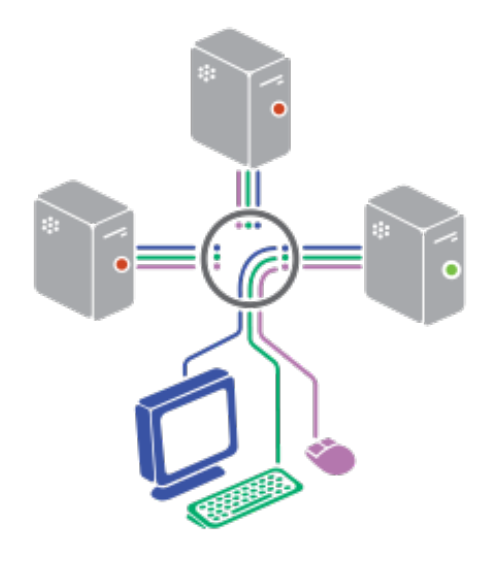

Figura 2: Representación de conexión de "terminal tonto"

## 6. TeamViewer

Dado que se existen múltiples programas de control de escritorio remoto, se eligió analizar Teamviewer. TeamViewer es un programa para dispositivos inteligentes como Notebook, Tablet y Celulares que permite conectarse de manera remota a otros equipos con el fin de controlar tareas, procesos y cualquiera de sus funciones; necesitando solamente una conexión a Internet en ambos dispositivos y una fácil e intuitiva configuración inicial. Entre sus principales funciones están: compartir y controlar escritorios, reuniones en línea, videoconferencias y transferencia de archivos entre ordenadores.

TeamViewer GmbH fue fundada en el año 2005 en Uhingen (Alemania). Actualmente es propiedad de GFI Software y existen versiones para los sistemas operativos de Microsoft Windows, Mac OS X, Linux, iOS y Android. Además de ser un software multiplataforma, también es posible realizar el acceso a un equipo remoto mediante un navegador web con la creación de una cuenta previamente. Aunque el principal uso de la aplicación es el control remoto, también incluye funciones multimedia, de trabajo en equipo y presentaciones.

# 7. Funcionamiento de TeamViewer

Cuando se inicia el programa en un equipo para usarlo de terminal remoto, el programa genera una ID y una contraseña (también permite que el usuario establezca su propia contraseña). En este mismo momento se conecta al servidor de Teamviewer mediante el puerto 5938 mediante mensajes de tipo TCP y encriptados. También puede haber comunicación mediante los puertos 80 (mensajes HTTP) y 443 (mensajes HTTPs).

| $665938 > 60876$ [SYN, ACK] Seq=0 Ack=1 Win=8192 Len=0 MS5=1440 WS=256 SACK } |
|-------------------------------------------------------------------------------|
|                                                                               |
|                                                                               |
|                                                                               |
|                                                                               |
|                                                                               |
|                                                                               |
|                                                                               |

Figura 3: Captura mediante *Wireshark* paquetes de conexión a servidor Teamviewer

Al conectarte al servidor de teamviewer, se producen comunicaciones entre el terminal y el servidor entre cada 2 y 20 segundos, usando en este caso el puerto 443, con lo cual el terminal queda en espera para una solicitud de conexión de parte del terminal local.

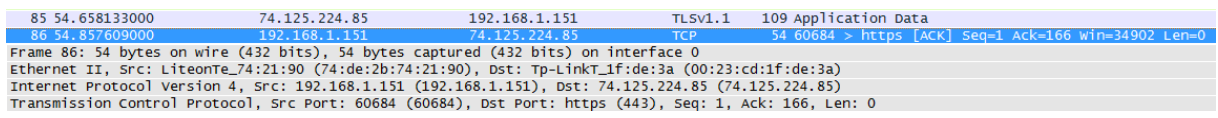

#### Figura 4: Captura mediante *Wireshark* paquetes de comunicación en modo espera

Para establecer una conexión entre un equipo local y otro remoto, el usuario del equipo local debe ponerse en contacto con el otro y este debe indicarle la ID y la contraseña. Luego de introducirlos datos en el terminal local, TeamViewer completa el enlace y mediante mensajes UDP entre el terminal remoto y el terminal local, es posible controlar el equipo remoto.

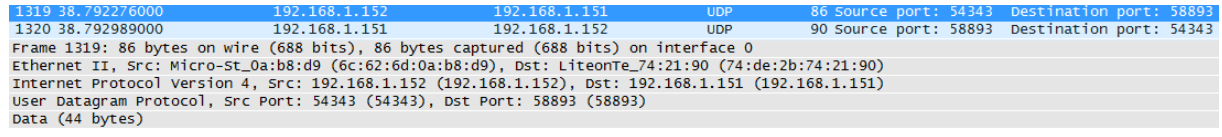

Figura 5: Captura mediante *Wireshark* paquetes de comunicación entre terminales

Se puede notar que los equipos al estar en red local se comunican entre ellos, por lo cual no requieren que los datos pasen al servidor, haciendo un mejor uso de la red.

Una vez finalizada la conexión entre los terminales, el terminal remoto pasa nuevamente a modo espera.

### 8. UDP Hold Punching

Al realizar la conexión entre los terminales, Teamviewer utiliza una técnica llamada "UDP Hold Punching". Esta técnica es utilizada cuando los terminales están detrás de un dispositivo NAT, cada cual posee un cortafuego que bloquea las conexiones originadas fuera de la red local. UDP Hold Punching se basa en que cada terminal una conexión UDP a la IP y el puerto del contrario, abriendo de esta forma un posible canal de respuesta para su compañero. Asi aunque el primer mensaje fallará debido al cortafuego que posee el dispositivo NAT, los demás mensajes si serán recibidos, ya que el otro terminal realiza el mismo procedimiento, abriendo el canal de respuesta antes mencionado.

Estos agujeros solo sobreviven un pequeño tiempo, (aproximadamente 20 segundos) por lo cual estos agujeros deben refrescarse para mantener la conexión activa.

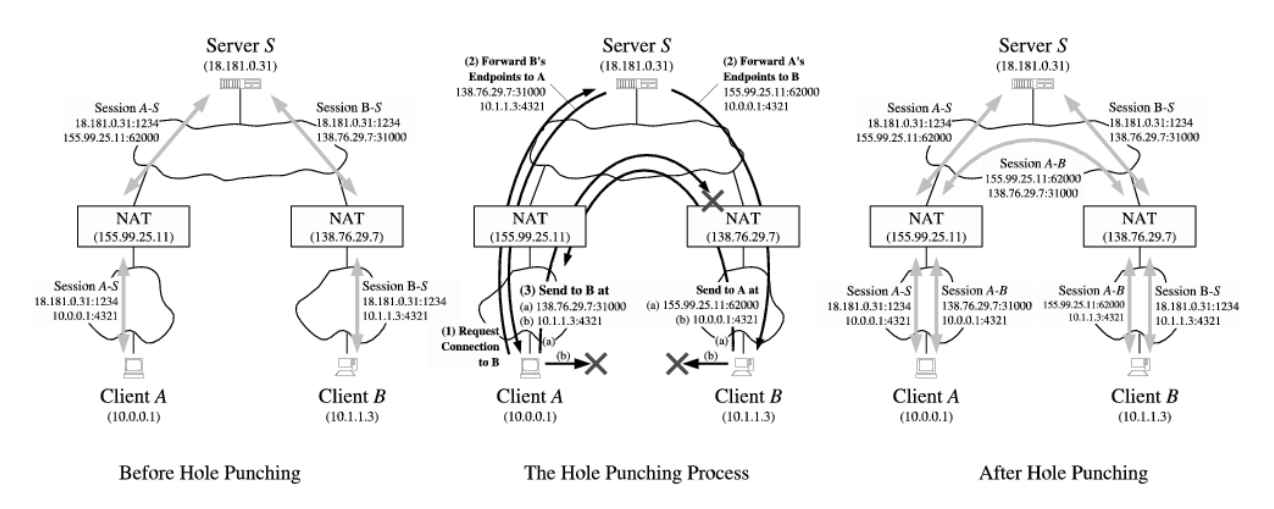

Figura 6: Diagrama pasos efectuado al usar técnica "UDP Hold Punching"

## 9. Seguridad

Las sesiones de TeamViewer están codificadas mediante RSA Public/Private key Exchange y AES, asi por lo tanto como la clave privada nunca se transmite, un computador que esté Internet interceptando paquetes no podrá descifrar los datos

Además a cada reinicio del programa TeamViewer la clave de conexión es generada nuevamente de forma aleatoria, lo cual da una seguridad adicional frente a conexiones no autorizadas.

# 10. Ventajas y Desventajas

#### VENTAJAS

- Facilidad de uso
- Compatibilidad con diferentes sistemas operativos
- Gratuito en su version no comercial
- Funcionalidades extra, como Reunión e intercambio de archivo
- Seguridad de conexión

#### DESVENTAJAS

- Protocolo propietario
- Retardo notorio al tener una baja tasa de transmisión
- Elevado precio en su version de pago
- Algunas aplicaciones que se corren en el terminal remoto no son desplegadas correctamente

# 11. Conclusiones

Dado que las tecnologías avanzan, nuevas herramientas surgen para facilitar las tareas a los usuarios y lograr mayores eficiencias. Así por lo tanto un herramienta útil en el marco de las redes de computadores, es saber utilizar las herramientas y el funcionamiento del escritorio remoto.

Como hemos visto TeamViewer es una aplicación útil para el control de un escritorio remoto, la cual nos ofrece a través de una rápida configuración, el control de una terminal remota, de forma segura.

# 12. Anexo

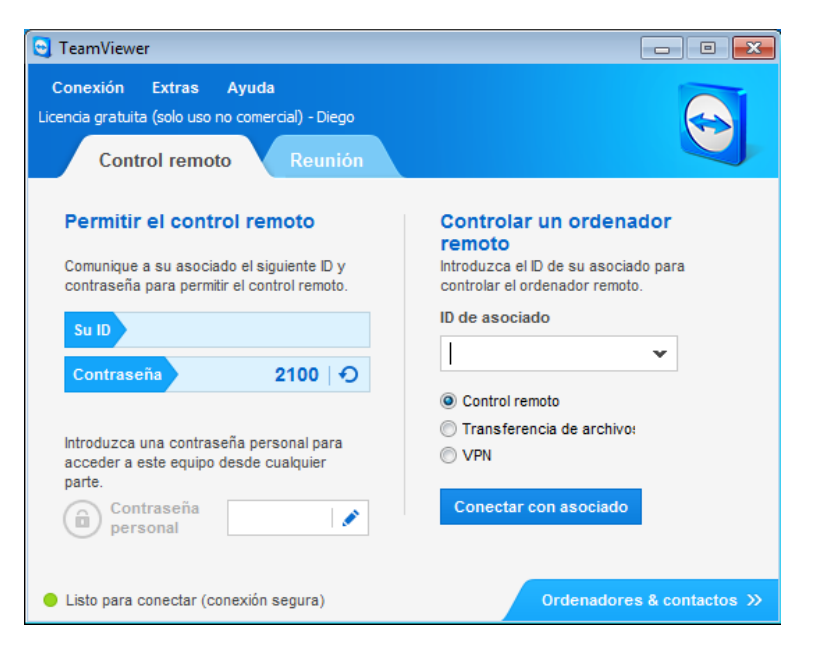

Figura 7: Captura de pantalla de aplicación TeamViewer